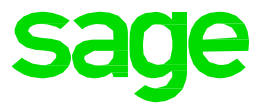

## Sage Shop

## **Schnelleinstieg**

Diese Anleitung erläutert Ihnen anhand von Beispielen, wie Sie Ihren Sage Shop aktivieren, die Ersteinrichtung vornehmen können und wie Sie den Sage Shop mit Sage 50 verknüpfen.

- Einführung
- Aktivierung Ihres Sage Shops
- Willkommen zu Ihrem Sage Shop
- Anmeldung in der ServiceWelt
- Ihren Sage Shop aktivieren
- Stammdaten Ihres Sage Shops
- Erste Schritte im Sage Shop

In der ausführlichen Anleitung erhalten Sie alle für Sie wichtigen Informationen.

Klicken Sie **[hier](http://applications.sage.de/ksp/support/faq/sage-50c.asp?zeile=1033&anker=Sage_Shop)**.